# Digital Banking User Guide

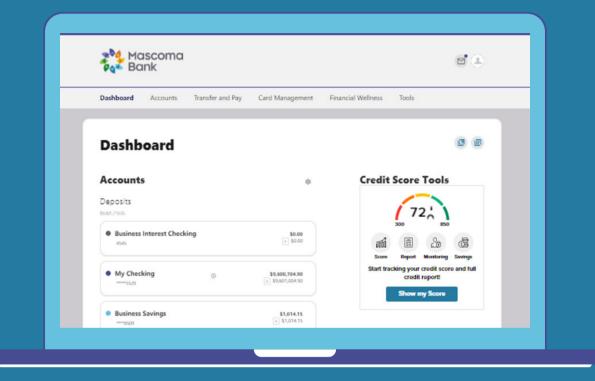

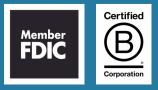

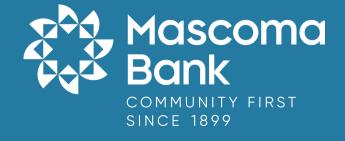

## Table of Contents

| About This Guide             | <u>1</u> |
|------------------------------|----------|
| Getting Started              | 1        |
| Browser and Device Support   | 1        |
| Logging In                   | 2        |
| Dashboard Overview           | 7        |
| Managing Your Profile        | 8        |
| Categories Overview          | 11       |
| Accounts                     | 13       |
| Accounts                     | 13       |
| Statements                   | 14       |
| Account Updater              | 15       |
| Transfer & Pay               | 23       |
| Transfers                    | 23       |
| Bill Pay                     | 31       |
| Mobile Deposits              | 36       |
| Making Your Deposit          | 36       |
| Checking Your Mobile History | 38       |
| Card Management              | 40       |
| Manage My Card               | 40       |
| Card Updater                 | 41       |
| Financial Wellness           | 44       |
| Credit Score Tools           | 44       |
| Savings Goal                 | 45       |
| Tools                        | 49       |
| Check Services               | 49       |
| Message Center               | 51       |
| Alerts                       | 55       |
| Locations                    | 57       |
| Appendix                     | 59       |

## About This Guide

As part of our ongoing effort to continually make your digital banking experience seamless, we at Mascoma Bank have been working on a major upgrade to our platform. We have focused on creating an experience that is convenient, easy, and provides you with the flexibility to take care of your finances anytime from anywhere. With this upgrade, in addition to a new design and user-friendly experience, we have added some new features such as Card Controls, Financial Wellness, Goals, and Locations.

This guide is designed to assist in answering questions and help you navigate through some common transactions.

## **Getting Started**

#### **Browser and Device Support**

You can access your accounts via desktop, tablet, or mobile devices anytime, anywhere. For an optimal experience, make sure your devices are using the most updated versions of software available.

Browser Support: Make sure your browser is within the latest 2 versions (Safari, Chrome, Edge, Firefox). Please note, Internet Explorer 11 does not support digital banking and standards that are implemented in newer browsers.

Device Support:

- Windows: Versions still supported by Microsoft and support a browser listed above
- OS X: Versions still supported by Apple and support a browser listed above
- Android: Version 9.0+
- iOS: Last 2 major releases

## Logging In

Please enter your current username and password. Then click "Log in."

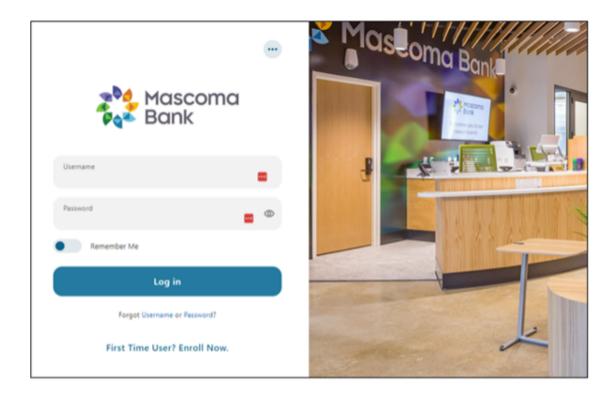

Create a new password.

| Mascoma<br>Park Bank |                                                                                                   |
|----------------------|---------------------------------------------------------------------------------------------------|
|                      | E<br>Secure your account<br>Mascoma Bank requires you to create a new password before you log in. |
|                      | Create new password Return to login                                                               |

Accept the disclosure by clicking "I agree."

| Mascoma<br>Rank |                                                                 |   |   |
|-----------------|-----------------------------------------------------------------|---|---|
|                 |                                                                 |   |   |
|                 |                                                                 |   |   |
|                 |                                                                 |   | × |
|                 | Step 1 of 5                                                     |   |   |
|                 |                                                                 |   |   |
|                 | Your Customer ID Number and password are exclusively for        | â |   |
|                 | your use, or in the case of business entities, for use by those |   |   |
|                 | authorized to access the accounts, pursuant to the most recent  |   |   |
|                 | Cash Management Delegation of Authority on record with the      |   |   |
|                 | Bank. You agree to take reasonable precautions to safeguard     |   |   |
|                 | your Customer ID Number, username, and password. If you         |   |   |
|                 | forget your password, you may call us at (603) 448-3650 or      |   |   |
|                 | (888) 627-2662 in order to have your password reset or use the  |   |   |
|                 | Reset Password link on the log in screen.                       | • |   |
|                 | 1 Agree                                                         | 9 |   |
|                 |                                                                 |   |   |
|                 | Continue                                                        |   |   |
|                 |                                                                 |   |   |
|                 |                                                                 |   |   |
|                 |                                                                 |   |   |

Choose "Reset my password."

| Mascomo<br>Pat Bank | a                                                                                                    |                                                                                                    |   |
|---------------------|----------------------------------------------------------------------------------------------------|----------------------------------------------------------------------------------------------------|---|
|                     | Step 2 of 5                                                                                           |                                                                                                    | ۲ |
|                     | Reset my password<br>Choose this if you're an<br>individual or a business and<br>forgot your password | Reset my business sub<br>user password<br>Choose his if you are a<br>business ub user and you<br>forgot your password |   |
|                     |                                                                                                    |                                                                                                    |   |

Verify your identity by completing the fields below.

| Step 3 of 5                                                                                                    |
|----------------------------------------------------------------------------------------------------|
| Verify Your Identity                                                                                                    |
| The following information is used to verify you have an account with us and that<br>you are the owner of the account. We match your answers against our records. |
| Username 🚥                                                                                                    |
| Account Number                                                                                                    |
| SSN/TIN                                                                                                    |
| Email                                                                                                    |
|                                                                                                    |
| Continue                                                                                                    |

Choose your preferred method for verification and click "Continue."

| Pop Mascoma<br>Pop Bank |                                                                      |   |  |
|-------------------------|----------------------------------------------------------------------|---|--|
|                         |                                                                      |   |  |
|                         | Step 4 of 5                                                          | × |  |
|                         | Password Reset Method                                                |   |  |
|                         | SMS Text<br>A one-time code will be sent to your mobile phone.       |   |  |
|                         | Email<br>A one-time code will be sent to your email address.         |   |  |
|                         | Voice Call<br>You will get a call that reads a one-time code to you. |   |  |
|                         | Continue                                                             |   |  |
|                         |                                                                      |   |  |

Enter the Verification Code and click "Verify."

| r |                                                                                               |   |
|---|-----------------------------------------------------------------------------------------------|---|
|   | Step 5 of 5                                                                                   | × |
|   |                                                                                               |   |
|   | Verification Code                                                                             |   |
|   | A 6-digit code has been sent to your phone number $(^{\nu + \nu})^{\nu + \nu_{\nu} - 3} 42$ . |   |
|   | Enter Code                                                                                    |   |
|   | Code Will Expire In 5 Minutes                                                                 |   |
|   | Resend code or Change method                                                                  |   |
|   | Verify                                                                                        |   |
|   |                                                                                               | _ |
|   |                                                                                               |   |

Create a new password. You will then be brought to the dashboard.

| Create your passwor<br>Your password must be at least fi<br>lowercase letter, at least one upp<br>at least one number. |
|----------------------------------------------------------------------------------------------------|
| B Passward *                                                                                                    |
| Confirm Password *                                                                                                    |

## **Dashboard Overview**

Once you have successfully logged in, the dashboard will provide immediate access to the features you will likely use most frequently, requiring fewer clicks to perform financial tasks online. Here is a high-level overview of the summary dashboard from a desktop view.

- 1. Credit Score Tools shows the primary account holder's credit score.
- 2. Accounts are grouped by Account Type Class (e.g., Checking, Savings, Loans).
- 3. Linked External Accounts from other Financial Institutions.
- 4. Activity Modules provides a quick glance of recent and future activities.

Please note: If you want to change the order in which your accounts or loans appear on your (home) screen, you can do that through our computer-based digital banking, but currently it is not possible to reorder accounts on the app.

| 📬 💒 Bank                                                                                                    |           |                              |                                                                                | 2                    |
|----------------------------------------------------------------------------------------------------|-----------|------------------------------|--------------------------------------------------------------------------------|----------------------|
| Dashboard Accounts Transfe                                                                                                    | r and Pay | Card Management              | Financial Wellness Tools                                                       |                      |
| Dashboard                                                                                                    |           |                              | 1                                                                              | ø                    |
| Accounts<br>Deposits 2                                                                                                    |           | 0                            | Credit Score To                                                                | pols                 |
| Business Interest Checking     466                                                                                                    |           | \$0.00<br>A \$0.00           | 300<br>Till E                                                                  | `<br>29 @3           |
| • My Checking                                                                                                    | 2         | \$9,600,704.90               | Score Report Mo<br>Start tracking your creater of the Start tracking Show my S | ort                  |
| Business Savings     """9507                                                                                                    |           | \$1,014.15<br>A \$1,014.15   | 3                                                                              |                      |
| Loans                                                                                                    |           |                              | View External                                                                  | Account              |
| HOME EQUITY LOAN     "1234                                                                                                    | Pay       | \$0.00                       | Get Star                                                                       | ted It               |
| HOME EQUITY LOAN     HOME EQUITY LOAN                                                                                                    | Pay       | \$0.00                       | 4                                                                              |                      |
| COMMERCIAL LOAN                                                                                                    | Pay       | \$0.00                       | C 1 transfer                                                                   | \$320.00             |
| COMMERCIAL LOAN 2     "2799                                                                                                    | Pay       | \$4,949.39                   | Next 30 days                                                                   |                      |
| Pending Transaction     Available Balance                                                                                                    |           |                              | ③ 75 pending trans                                                             | actions<br>-\$781.74 |
| Financial News                                                                                                    |           |                              |                                                                                |                      |
| ORB Financial Sponsors Credit<br>ORB Financial is very active in raking money for<br>Unions for Kids, a national CMN sponsor.<br>February 22, 2321 |           |                              | Quick Links                                                                    | uck links.           |
| Information Regarding Year End                                                                                                    |           | ents<br>Forms 1099, 1098 and |                                                                                |                      |

## Managing Your Profile

Settings allows you to view, update, and manage the settings that are applicable to your account and overall digital banking experience. You can navigate to Settings by clicking on the Profile icon -> Settings or by clicking on Tools -> Settings.

- Profile: Enter profile information, such as nickname, time zone, profile picture, and view your recent login activity.
- Security: View and edit security details, such as username, password, and two-factor authentication, and maintain your authenticated devices.
- Themes: Personalize the look of your digital banking experience.
- Widgets: Choose which widgets are displayed and the order they appear on your home dashboard.
- Contact: Make modifications to contact info, including address, phone numbers, and email addresses.
- Accounts: Configure account color and nickname, display order, or hide accounts from display. You can also request access, confirm, or delete external (ACH) accounts.
- Applications: View and revoke access to an authorized device.

| Pank Bank                          |                  |                                |                       |       | 2 |
|------------------------------------|------------------|--------------------------------|-----------------------|-------|---|
| Dashboard Accounts                 | Transfer and Pay | Card Management                | Financial Wellness    | Tools |   |
| Settings<br>Profile Security Theme | s Contact Acco   | unts Applications              |                       |       | e |
|                                    |                  | 1                              |                       |       |   |
|                                    |                  | Edit                           |                       |       |   |
| 127 2070 D F07                     |                  |                                |                       |       |   |
| Profile Information                |                  |                                |                       |       |   |
| Profile Information                | FULL NAME        | Lucy Van Pelt                  |                       |       |   |
| Profile Information                | FULL NAME        | Lucy Van Pelt<br>Lucy Van Pelt |                       |       |   |
| Profile Information                |                  | Lucy Van Peit                  | rn Time (US & Canada) |       |   |

#### **Profile Tab**

# Security Tab

| Profile Security Themes   | Contact Accounts    | Applications                                                |            |
|---------------------------|---------------------|-------------------------------------------------------------|------------|
| Security Information      |                     |                                                             |            |
|                           | USERNAME            | LouisVSchro                                                 |            |
|                           | PASSWORD            | ******* (not displayed for security reasons)                |            |
| Two-Factor Authentication |                     | Require Two-Factor Authentication For Each Login $^{\odot}$ | OFF ON     |
|                           | EMAIL CODE          | 1 email address on file                                     | ENABLED    |
|                           | CODE VIA SMS        | No SMS-enabled phone numbers on file                        | DISABLED   |
|                           | CODE VIA VOICE CALL | 2 phone numbers on file                                     | ENABLED    |
|                           | TOKENS              | No tokens on file                                           | DISABLED   |
|                           | 2FA APP             | Authentication app not enabled                              | DISABLED / |
| Remembered Devices        |                     |                                                             |            |

## Themes Tab

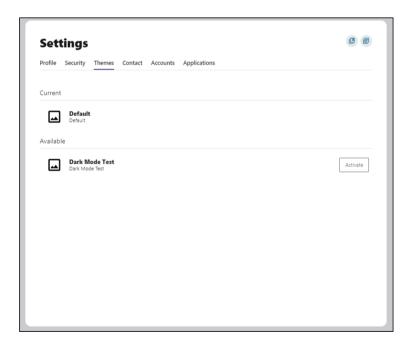

## **Contacts Tab**

| Profile Security The | emes Contac | t Accounts Applications                      |  |
|----------------------|-------------|----------------------------------------------|--|
| Mailing Address      | es          |                                              |  |
|                      | HOME        | PO Box 4399, White River Junction VT 05001   |  |
| Phone Numbers        |             |                                              |  |
|                      | HOME        | (603) 448-7777                               |  |
|                      | WORK        | (603) 448-3650                               |  |
|                      | MOBILE      |                                              |  |
| Email Addresses      |             |                                              |  |
|                      | EMAIL       | electronic.banking@mascomabank.com PREFERRED |  |
|                      |             | + Add Email                                  |  |

## Accounts Tab

| Settings         |                                                |                 |                                               |
|------------------|------------------------------------------------|-----------------|-----------------------------------------------|
| Profile Security | Themes Contact Accounts Applic                 | ations          |                                               |
| <b>D</b>         |                                                |                 | + Link an External Account<br>Reorder Account |
| Deposits         | My Checking<br>Deposits - ***8190              | & Primary Owner |                                               |
|                  | Small Business Checking<br>Deposits - ****8459 | & Primary Owner |                                               |
|                  | Small Business Checking<br>Deposits - ****8463 | Å Primary Owner | $\checkmark$                                  |
|                  | Small Business Checking<br>Deposits - ****8468 | 홉 Primary Owner | $\checkmark$                                  |
|                  | Small Business Checking<br>Deposits - ****8469 | 名 Primary Owner | $\checkmark$                                  |
|                  | Small Business Checking<br>Deposits - ****8472 | 名 Primary Owner | $\checkmark$                                  |
|                  | Business Checking<br>Deposits - ****8477       | 名 Primary Owner | $\checkmark$                                  |
|                  | Business Checking<br>Deposits - ****8478       | Å Primary Owner |                                               |

## **Applications Tab**

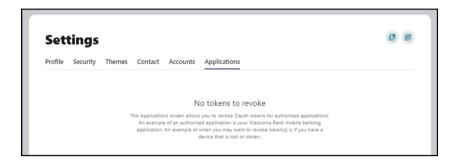

#### **Categories Overview**

We've organized information within five navigation menu categories located at the top of your dashboard to help you quickly and seamlessly navigate to the features and tools you'll use the most.

This guide will show the default layout for the dashboard navigation. However, Mascoma may make changes in the future.

| Category           | What's inside?                                                                                                    |
|--------------------|----------------------------------------------------------------------------------------------------|
| Accounts           | <ul> <li>Accounts: Gain a comprehensive view of your account details and transaction history.</li> <li>Statements: View documentation related to your accounts (statements, tax documents, etc.).</li> <li>ClickSwitch: We've partnered with ClickSwitch to make it easy for you to switch your direct deposits from your previous financial institution to your new Mascoma Bank account.</li> </ul>                                                                                                    |
| Transfer & Pay     | <ul> <li>Transfers: Perform an immediate transfer of funds, pay loans, schedule future or recurring transfers, link internal or external accounts, view transfer activity.</li> <li>Bill Pay: Make a payment, manage the payee's information and details, add payees, and view the payment history or scheduled activity and manage eBills.</li> </ul>                                                                                                    |
| Card Management    | <ul> <li>Manage My Cards: Block your card to prevent it from being used for new purchases without closing your account. You can unblock your card at any time.</li> <li>Card Updater: Instantly update your card everywhere you pay online.</li> </ul>                                                                                                    |
| Financial Wellness | <ul> <li>Credit Score Tools: View your credit score.</li> <li>Savings Goals: Create, manage, and track progress on your savings goals. Create and manage income and expense thresholds.</li> <li>Spending: View spending habits in different categories and track recurring expenses.</li> </ul>                                                                                                    |
| Tools              | <ul> <li>Check Services: Stop payment on a check, reorder checks, and set up a check withdrawal.</li> <li>Customer Service: Here you can update your address or submit a travel notice for your debit card(s).</li> <li>Message Center: Send messages and respond to inquiries using the secure message center.</li> <li>Settings: Update and manage settings for your profile, security, and notifications.</li> <li>Alerts: Update and manage alerts.</li> <li>Locations: Locate one of our branches or ATM locations.</li> </ul> |

## Accounts

| Accounts    | Transfer and Pay | Card Mar |
|-------------|------------------|----------|
| Accounts    |                  |          |
| Accounts    |                  |          |
| Statements  |                  |          |
| Account Upd | ater             |          |

To navigate to your accounts, click on the Accounts category in the navigation menu and select "Accounts" from the list.

The Accounts tab will list details related to all your Mascoma Bank accounts along with transaction level data.

The Tax Information tab will list your tax data.

| Accounts<br>Accounts Tax Information                    | on       |                                     |                           |                             |
|---------------------------------------------------------|----------|-------------------------------------|---------------------------|-----------------------------|
| Deposits<br>18 accounts                                 | \$160.60 | • My Checking ×                     | Current Balance \$        | Available Balance<br>\$5.00 |
| My Checking     ***8190                                 | A \$5.00 | Transactions Account Details Analyt | tics                      |                             |
| Small Business Checking     ****8459                    | A \$0.00 | Q. Search                           | Sort By: Default 🗸 🗸      | ↑ <b>↓</b>                  |
| Small Business Checking     ****8463                    | A \$0.00 | There are no transa                 | actions for this account. |                             |
| Small Business Checking     ****8468                    | × \$0.00 |                                     |                           |                             |
| Small Business Checking     ****8469                    | A \$0.00 |                                     |                           |                             |
| Small Business Checking     ****8472                    | A \$0.00 |                                     |                           |                             |
| <ul> <li>Business Checking</li> <li>****8477</li> </ul> | A \$0.00 |                                     |                           |                             |
| Business Checking     ****8478                          | A \$0.00 |                                     |                           |                             |
| Small Business Checking                                 | A \$0.00 |                                     |                           |                             |

| Accounts                 |                             |                     |                 |                        |   |
|--------------------------|-----------------------------|---------------------|-----------------|------------------------|---|
| Accounts Tax Information |                             |                     |                 |                        |   |
|                          |                             |                     |                 |                        |   |
| Year-to-Date Totals      |                             |                     |                 |                        | ^ |
| ACCOUNT                  | 2023<br>INTEREST / DIVIDEND | 2023<br>WITHHOLDING | 2023<br>PENALTY | 2023<br>FEES / CAP INT |   |
| My Checking              | \$0.00                      |                     |                 |                        |   |
| Small Business Checking  | \$0.00                      |                     |                 |                        |   |
| Small Business Checking  | \$0.00                      |                     |                 |                        |   |
| Small Business Checking  | \$0.00                      |                     |                 |                        |   |

| Dividends Earned |                                                                                    |                 | ^ |
|------------------|------------------------------------------------------------------------------------|-----------------|---|
| ACCOUNT          | 2022 2022 2022 2022 2023 2023<br>DIVIDEND WITHHOLDING PENALTY DIVIDEND WITHHOLDING | 2023<br>PENALTY |   |
| TOTAL            |                                                                                    |                 |   |
| nterest Paid     |                                                                                    |                 | ~ |
| ACCOUNT          | 2022 2023<br>INTEREST INTEREST                                                     |                 |   |
| TOTAL            |                                                                                    |                 |   |

#### Statements

To navigate to your eStatements, click on the Accounts category in the navigation menu and select "Statements" from the list.

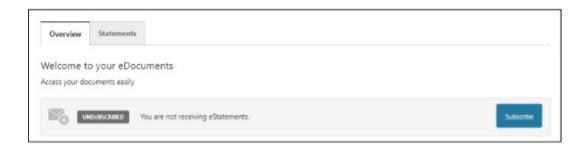

The overview tab lets you subscribe to eStatements if you have not already by clicking on "Subscribe" button. The screen below appears upon clicking the "Subscribe" button. You will have to review the disclosure, confirm if you can open PDF documents, and check the box "I Agree." The statements tab will have all of your eStatements.

|                                                           | Subscription Disclosure                         | ×         |
|-----------------------------------------------------------|-------------------------------------------------|-----------|
| Your statements are now availab                           |                                                 |           |
| Please accept the disclosure to c                         | onfirm this change:                             |           |
| (DisclosureStatemen                                       | tSettingsTrue) AWAITING FI SPECIFIC DISCLOSURE. |           |
|                                                           |                                                 |           |
|                                                           |                                                 |           |
|                                                           |                                                 |           |
|                                                           |                                                 |           |
|                                                           |                                                 |           |
|                                                           |                                                 |           |
|                                                           |                                                 |           |
|                                                           |                                                 |           |
|                                                           |                                                 |           |
| I Agree                                                   |                                                 | Ð         |
|                                                           |                                                 |           |
| PDF Access Confirmation<br>Before you proceed, we need to | n<br>make sure you can open PDF documents.      |           |
|                                                           |                                                 |           |
| 1. Open PDF 👘                                             |                                                 |           |
| 2. Copy the 5 character code in                           | to the text box below.                          |           |
|                                                           | *                                               |           |
|                                                           | Cancel                                          | Subscribe |
|                                                           | Cancel                                          | Subscribe |

## ClickSwitch

Click on the Accounts category in the navigation menu and click "ClickSwitch." We've partnered with ClickSwitch to make it easy for you to switch your direct deposits from your previous financial institution to your new Mascoma Bank account. Click "Open."

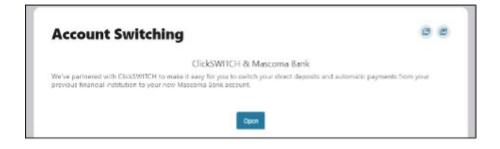

This will launch another web page. You can choose to switch direct deposits or switch recurring payments.

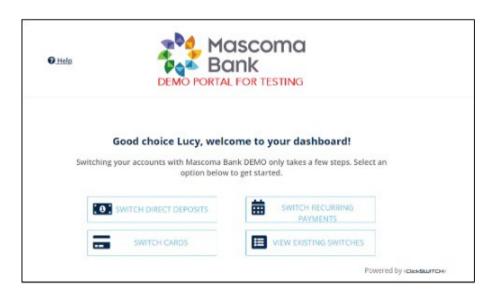

## Switching Your Direct Deposit

| Choose              | e an option below to start your direct dep          | osit switch:     |
|---------------------|-----------------------------------------------------|------------------|
|                     |                                                     |                  |
|                     | ENTER DIRECT DEPOSIT DETAILS                        |                  |
|                     | or                                                  |                  |
|                     | USE SWITCH ASSIST                                   |                  |
| ine lane verve ever | vious financial institution to view your accounts a | od help vou ider |

You have the option of switching by manually entering details or by using Switch Assist.

## Switch Direct Deposit Manually

Enter who pays you and click "Continue."

| STEP 1:<br>Deposit Selection | STEP 2:<br>Your Information                                                                                                    | STEP 3:<br>Review & Submit |
|------------------------------|----------------------------------------------------------------------------------------------------|----------------------------|
|                              | So, who pays you?<br>Search for depositors like your employer, social security benefit or other<br>recurring deposits below to get started.<br>Select 🥑 Verified results to make your switch go even faster. |                            |
|                              | Social Security (Benefit Payments)                                                                                                    |                            |
|                              | PREVIOUS CONTINUE                                                                                                    |                            |

Select which account you'd like the deposit to go to and click "Continue." Please note, required information may vary depending on the type of direct deposit you are adding.

| STEP 1:<br>Deposit Selection | STEP 2:<br>Your Information                                                                              | STEP 3:<br>Review & Submit |
|------------------------------|----------------------------------------------------------------------------------------------------|----------------------------|
|                              | Where would you like your deposit to go?<br>Select from the options below to continue making the switch. |                            |
|                              | SELECT ACCOUNT<br>My Checking - 123465529 (Checking) *                                                   |                            |
|                              | CUNTINUE                                                                                                 |                            |
|                              | PREVIOUS SAVE & CONTINUE LATER                                                                           |                            |

Next, enter further details regarding this direct deposit.

Click "Continue."

| ou | might want to have an old paystub handy to help you answer.                                                                      |
|----|----------------------------------------------------------------------------------------------------|
|    | Provide Beneficiary's First Name exactly as as it appears on the<br>most recent benefit payment*                                 |
|    | Lucy                                                                                                    |
|    | Provide Beneficiary's Last Name exactly as it appears on the most<br>recent benefit payment*                                     |
|    | Van Pelt                                                                                                    |
|    | Social Security Number of person entitled to government benefits<br>(beneficiary). Do NOT include spaces or dashes*              |
|    | 00000000 📼                                                                                                    |
|    | CHECK HERE IF THERE IS A REPRESENTATIVE PAYEE                                                                                    |
| 2  | I CERTIPY THAT I AM ENTITLED TO RECEIVE THE FEDERAL<br>PAYMENT AND AUTHORIZE THIS PAYMENT TO BE SENT TO MY<br>SPECIFIED ACCOUNT. |
|    | *Indicates required field.                                                                                                    |

Confirm the details and click "Submit."

|                                                                                                    | / Edit Switch                             |
|----------------------------------------------------------------------------------------------------|-------------------------------------------|
| So, who pays you?                                                                                                    | LOST SWYCH                                |
| DEPOSITOR                                                                                                    | Social Security (Benefit Payments         |
| PROVIDE BENEFICIARYS FIRST NAME<br>EXACTLY AS AS IT APPEARS ON THE MOST<br>RECENT BENEFIT FRAMENT                                                                                                    | Lucy                                      |
| PROVIDE BENEFICIARY'S LAST NAME<br>EXACTLY AS IT APPEARS ON THE INDIST<br>RECENT BENEFIT REVENT                                                                                                    | Ware Ped                                  |
| SOCIAL SECURITY NUMBER OF PERSON<br>ENTITLED TO CONSIMILATE SENSITIS<br>BEINER DIARY, DO NOT INCLUDE SPACES<br>OR DARIES.                                                                                                    |                                           |
| CHECK HERE IF THERE IS A                                                                                                    | Foto                                      |
| REPRESENTATIVE PAREE<br>IF VES, ENTITE THE NAME OF THE                                                                                                    |                                           |
| REPRESENTATIVE RATE: NOTE: A<br>REPRESENTATIVE RATE & RESOLUTION<br>POSITIVEMENTATIS: REPORT OF A<br>DISCOMMENTATIS REPORT OF A<br>REPRESENTATION REPORT<br>POSITIVE REPORT OF A DISCOMMENTATION<br>POSITIVE REPORT OF A DISCOMMENTATION<br>POSITIVE REPORT OF A DISCOMPANY<br>POSITIVE REPORT OF A DISCOMPANY<br>P |                                           |
| REPRESENTATIVE PARKE IS PRESENT, BOTH<br>NAMES WILL APPEAR ON THE BENEFIT<br>CHEDA.                                                                                                    |                                           |
| I CERTINE THAN FI AM ENTITLED TO RECEIVE<br>THE FROM AN ANNAMENT AND ANTIPORTOT<br>THAN EXAMINENT TO BE SENT TO ME<br>SPECIFIED ACCOUNT.                                                                                                    | Tre                                       |
| Deposit Information                                                                                                    | / Edit Deposit Information                |
| DEPOSITIO:<br>DEPOSITIDESCRIPTION:                                                                                                    | My Checking - x5529 (Checking<br>Remainde |
|                                                                                                    |                                           |

Your direct deposit is on its way! It may take a few cycles to reflect on your account.

| A                                           | )                                     |
|---------------------------------------------|---------------------------------------|
| Your direct deposit                         | is on its way!                        |
| New deposit instructions may take a few pa  | ey cycles to reflect on your eccount. |
| The last dwing to do is to owitch over year | ressering payments. It's a deck.      |
| ADD ANOTHER DRECT DEPOSIT                   | CONTINUE TO SWITCH PAYMENTS           |
| TLL SWITCH MY RAVE                          | rENTS LATER                           |
|                                             | Prove Hild Dy Ideal Martine           |

## Switch Direct Deposits Using Switch Assist/Plaid

Mascoma Bank uses Plaid to connect to your other financial accounts. Click "Continue."

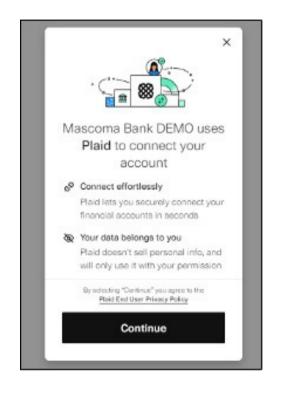

Select your institution.

| <del>(</del>    | B PLAID                                  | × |
|-----------------|------------------------------------------|---|
| Sele            | ct your institution                      |   |
| ۽ م             | Search Institutions                      |   |
| •               | Chase<br>www.chase.com                   |   |
| *               | Bank of America<br>www.bankofamerica.com |   |
| WELLS<br>FAILCO | Wells Fargo<br>www.wellsfargo.com        |   |
| cîti            | Citibank Online<br>www.citi.com          |   |
| Ĥ               | PNC<br>www.pnc.com                       |   |

| ←                                | 8 PLAID                                                                         | ×    |
|----------------------------------|---------------------------------------------------------------------------------|------|
| 8                                |                                                                                 |      |
| By providing y<br>credentials to | ur credentia<br>your Citizens Bank<br>Plaid, you're enab<br>ve your financial d | ling |
| User ID                          |                                                                                 | ₿    |
| Password                         | d 📟                                                                             | ۵    |
|                                  | Submit                                                                          |      |
| B                                | eset password                                                                   |      |
|                                  |                                                                                 |      |
|                                  |                                                                                 |      |

Enter your credentials and click "Submit."

Follow the prompts to complete the process.

## Switch Recurring Payments Manually

Click on "Enter recurring payments details."

|        | Let's start switching!                                                                                        |
|--------|----------------------------------------------------------------------------------------------------|
|        | Choose an option below to start your recurring payment switch:                                                |
|        | ENTER RECURRING PAYMENT DETAILS                                                                               |
|        | or                                                                                                    |
|        | USE SWITCH ASSIST                                                                                             |
| to sig | n into your previous financial institution to view your accounts and help you identify recurring transactions |

Enter who you'd like to pay and click "Continue."

|   | Who do you pa                                                                   | n         |              |
|---|---------------------------------------------------------------------------------|-----------|--------------|
|   | Search below for recurring payments<br>bases @ ter feat reacts to metry your an |           |              |
|   | Constast.//Illinity[for residential]                                            | z         |              |
| Г | PREVIOUS                                                                        | CONTINUE  |              |
|   |                                                                                 | Preserved | Dy-enumerore |

Select the account you'd like to take these payments from and click continue.

| SELECT ACCOUNT                       |  |
|--------------------------------------|--|
| Ny Checking - 122405128 (Checking) * |  |
|                                      |  |
|                                      |  |
|                                      |  |
|                                      |  |
|                                      |  |
| CONTINUE                             |  |
| CONTINUE                             |  |

The following screens may differ depending on who you are paying.

Some companies may require you to log in to your online account. Click on the hyperlink to do so.

| Great! Here's th                                         | ne information to complete your switch.                                                       |
|----------------------------------------------------------|-----------------------------------------------------------------------------------------------|
| Comcase/Officity requires you to access your online acco | unt to switch your automatic payments. Please log in to your account to complete your switch. |
| CLICK HERE TO                                            | LOG IN TO YOUR COMCAST/XHINITY ACCOUNT                                                        |
| To update your                                           | information over the phone, please dial 800 934 6489.                                         |
|                                                          |                                                                                               |
| When you have followed the above step                    | ps and this requested switch posts to your account, click the Complete button.                |
| When you have followed the above ste                     | ps and this requested switch posts to your account, click the Compress button.                |
| When you have followed the above ste                     |                                                                                               |
| When you have followed the above ste                     | ps and this requested switch posts to your account, click the Compress batton.                |
| When you have followed the above star                    |                                                                                               |

Click "Ok." This will bring you to the company's website and you will log in.

| You have clicked on a link tha<br>outside of the Mascoma Bank<br>site. Would you like to contine | DEMO ClickSWITCH web |
|--------------------------------------------------------------------------------------------------|----------------------|
| Cancel                                                                                           | Ok                   |

Others may ask you to manually enter details regarding the account. Confirm and click "Continue."

| Enteri | ing your account information hel       | os us make sure we ar                   | e searching for the right account |
|--------|----------------------------------------|-----------------------------------------|-----------------------------------|
|        | ing your excerning memory inc          | and a mene and the of                   | a searching for one right once on |
| Rr     | somark Account Number*                 |                                         |                                   |
| -      | PLEASE DEDUCT THE THE RESULAS P        | SOMENT AMOUNT                           |                                   |
| a      | I WANT TO DEDUCT MORE THAN THE         | PROLEAS AMOUNT                          |                                   |
| PK     | ease deduct this emount, (it is more t | ran my re <mark>gular paymant ar</mark> | nounc) s                          |
|        | LAM THE CORROWER                       |                                         |                                   |
| а      | I AM A CO BORROWER                     |                                         |                                   |
| 0      | MY RELATIONSHIP TO THE ACCOUNT         | HOLDER IS SOMETHING E                   | LSE.                              |
|        | Indicates required held.               |                                         |                                   |
|        |                                        | CONTINUE                                |                                   |
|        | PRVDD                                  |                                         | SAVE A CONTINUE LATER             |

## Confirm the details.

| Who do you pay?                                                                                                    | 🖉 Éstis Swit                        | sti                    |
|----------------------------------------------------------------------------------------------------|-------------------------------------|------------------------|
| PAYEE<br>PAY FROM THIS ACCOUNT:<br>IRISTMARK ACCOUNT NUMBER<br>PLASE DEDUCT THE THE REGULAR<br>PAYMENT AMOUNT.<br>I WANT TO DEDUCT WORE THAN THE<br>REGULAR AMOUNT.<br>PLASE DEDUCT THIS AMOUNT. (IT IS MORE<br>THAN MY REGULAR PAYMENT AMOUNT.) S | Firstmark<br>My Checking - x5529 (C | True<br>False          |
| I AM THE BORROWER<br>I AM A CO-BORROWER<br>MERIATIONSHIP TO THE ACCOUNT<br>HOLDER IS SOMETHING ELSE.                                                                                                    |                                     | True<br>False<br>False |
|                                                                                                    | SUBMIT                              |                        |
| PREVIOUS                                                                                                    | SAVE & CONTINUE LATER               |                        |

Click "Submit." The switch has been made. You can expect to see the changes within 1 to 2 billing cycles.

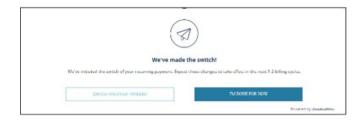

## **Transfer & Pay**

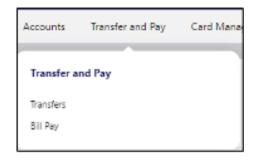

## Make a Transfer

Navigate to "Transfer & Pay" and click on "Transfers."

Select the source account from the "From Account" dropdown menu.

Select the destination account from the "To Account" dropdown menu.

Select the Amount you want to transfer.

Choose the date (or start date) you want the transfer to take place.

Select the frequency with which the transfer will repeat.

Review the transfer and submit.

| Transfers                                |                     |                                         |                  | e |
|------------------------------------------|---------------------|-----------------------------------------|------------------|---|
| Make a Transfer Scheduled                | Activity More Actio | ns                                      |                  |   |
| Accounts                                 |                     |                                         |                  |   |
| From Account<br>My Checking ***8190      | ● \$5.00 ¥          | To Account<br>Small Business Check **** | **5545 \$45.00 ~ |   |
| How Much                                 |                     |                                         |                  |   |
| Amount *<br>\$1.00                       |                     |                                         |                  |   |
| When                                     |                     |                                         |                  |   |
| Frequency<br>One Time                    | ~                   | Date *<br>06-12-2023                    |                  |   |
| Memo                                     |                     |                                         |                  |   |
| Description (Optional)                   |                     |                                         |                  |   |
|                                          |                     |                                         | 0 / 20           |   |
| Learn more about our Transfer Policy and | d Limits            |                                         |                  |   |
| Review Transfer                          |                     |                                         |                  |   |
|                                          |                     |                                         |                  |   |
|                                          |                     |                                         |                  |   |

#### Scheduled

View all the transfers that are scheduled.

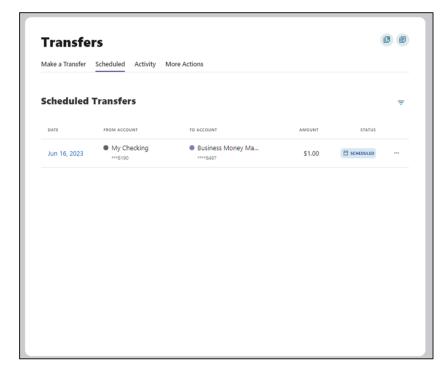

You can View Transfer Details, Edit Transfer, and Cancel Transfer by clicking on the ellipses (...) next to Status.

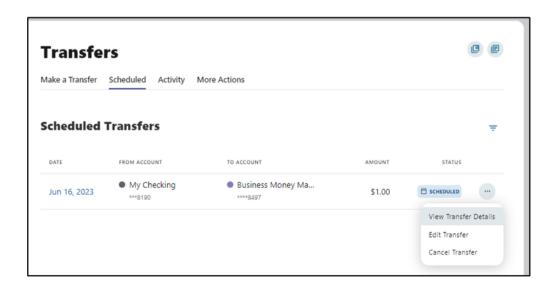

## Activity

C P Transfers Make a Transfer Scheduled Activity More Actions **Transfer Activity** More Actions Ŧ DATE FROM ACCOUNT TO ACCOUNT AMOUNT STATUS Small Business Chec...
 Business Savings Jun 12, 2023 \$15.00 ⊘ SUCCEEDED \*\*\*\*5545 \*\*\*\*8509

View all the successful or failed transfers with details as seen below.

## **More Actions**

To add an account, click on the "More Actions" tab and select "Add Account."

| Transfers                                       | ľ |
|-------------------------------------------------|---|
| Make a Transfer Scheduled Activity More Actions |   |
|                                                 |   |
| <b>6</b> 3                                      |   |
|                                                 |   |

## Add an External Transfer Account Manually

Select "Add an Account Manually" from the dropdown menu. The Add Account window is displayed.

Enter an Account Type.

Enter a Routing Number.

Enter an Account Number.

Confirm the Account Number.

Enter a Nickname.

Click the "Continue" button to add the account or click the "Cancel" button to close the window.

This step needs verification. A code is sent via your chosen method - email, text, or call. Enter the code and click "Verify."

The system will send two trial deposits to the account. This process may take up to three business days to complete. Before the account can be added to your profile, you must confirm the value of the first and second trial deposits.

| Add a     | ccount                                                                               | × |
|-----------|--------------------------------------------------------------------------------------|---|
| Select an | option below to add a new account                                                    |   |
| Internal  | account                                                                              |   |
| Do        | Send money to another Mascoma Bank customer                                          | > |
|           | We will send an email to the recipient notifying them of this connection.            |   |
| External  | account                                                                              |   |
| oc        | Add an account instantly                                                             | > |
|           | Sign in with the credentials you use for your external account.                      |   |
|           | Add an account manually                                                              | > |
|           | Enter your account number and routing number.<br>Verification can take up to 3 days. |   |

| External accounts a              | re the accounts you hold at othe  | r banke and |
|----------------------------------|-----------------------------------|-------------|
| credit unions.                   | re the accounts you note at other | Dariks and  |
| Account details 🛈                |                                   |             |
| Account type<br>Checking         |                                   | ~           |
| Routing Number<br>211770213      |                                   |             |
| MASCOMA SAVINGS B                | lank                              |             |
| Account Number<br>123456789      |                                   |             |
| Confirm Account Num<br>123456789 | iber                              |             |
| Nickname<br><u>Alkami</u> Art    |                                   |             |
|                                  | Continue                          |             |

To view the pending external account and confirm the trial deposit, go to your Dashboard and click on the "Confirm" notification that appears, as seen in the image here.

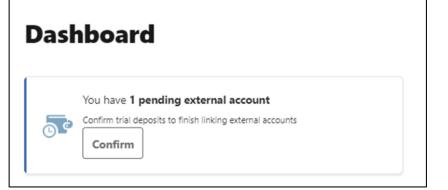

This will take you to the Accounts tab in Settings. Select the account and click "Confirm."

| Settings         | ttings                                 |              | e       |
|------------------|----------------------------------------|--------------|---------|
| Profile Security | Themes Contact Accounts                | Applications |         |
| ACH Accounts     |                                        |              |         |
|                  | Alkami Art<br>ACH Accounts - *****6789 |              | Confirm |
| Line of Credit   |                                        |              |         |

Enter the two trial deposit values and click on "Confirm" to successfully add the external account for transfers.

| Confirm Trial D                             | eposits                                                                                                    |
|---------------------------------------------|----------------------------------------------------------------------------------------------------|
| account #*****6789 at                       | we sent two transactions of different amounts to<br>MASCOMA SAVINGS BANK. It may take up to three<br>e transactions to appear in your account. |
| We ask you to confirm<br>of this MASCOMA SA | the transaction amounts to ensure you're the owner<br>/INGS BANK account.                                                                      |
| First Deposit *                             | 0.81                                                                                                    |
| Second Deposit *                            | 0.03                                                                                                    |
|                                             | Cancel Confirm                                                                                                    |

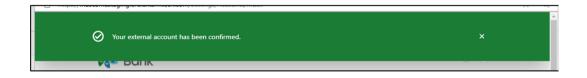

## Add an External Account Instantly

Select "Add an Account Instantly."

Select the financial institution you would like to add.

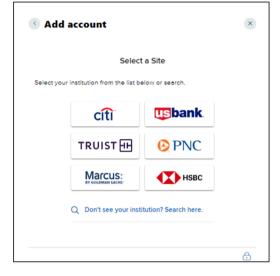

Enter your credentials for the financial institution you are adding and click "Submit." The criteria will vary depending on the financial institution.

| Log In                                                                                                    |                                               |  |         |
|----------------------------------------------------------------------------------------------------|-----------------------------------------------|--|---------|
| USAA<br>USAA<br>WWW.USBA.com                                                                                                    |                                               |  |         |
| Please enter your USAA login credentials.<br>For users who have enrolled in the cybercode token option, enter<br>your online ID, a dummy value for the password and pin below.<br>For users who have enrolled in the cybercode text option, enter<br>your online ID,password and a dummy pin below.<br>For all remaining users who have not opted for the cybercode token |                                               |  |         |
|                                                                                                    |                                               |  | or text |
|                                                                                                    |                                               |  |         |
|                                                                                                    | Online ID – USAA                              |  |         |
|                                                                                                    | Online ID – USAA<br>Password                  |  |         |
|                                                                                                    |                                               |  |         |
|                                                                                                    | Password 🛛 💓 🧿                                |  |         |
|                                                                                                    | Password 💀 🧿                                  |  |         |
|                                                                                                    | Password \cdots 💿<br>Re-enter Password \cdots |  |         |

Select how you'd like to receive the code for verification (text, email, or call).

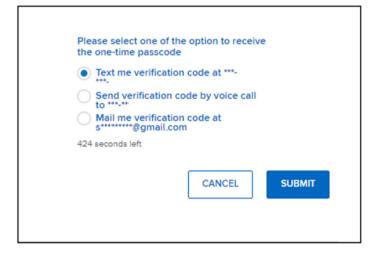

## Enter the code and click "Submit."

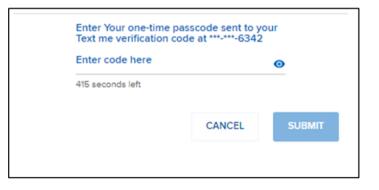

Select the accounts you'd like to use for transfers by sliding the toggle and click "Submit."

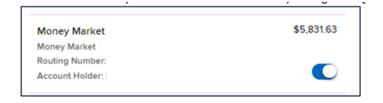

Click "Continue" to verify.

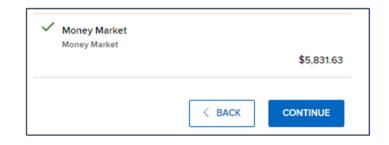

#### Send Money to Another Mascoma Bank Customer

Select "Send money to another Mascoma Bank customer" from the dropdown menu. The Recipient information window is displayed.

| Add a     | ccount                                                                       | × |
|-----------|------------------------------------------------------------------------------|---|
| Select an | option below to add a new account                                            |   |
| Internal  | account                                                                      |   |
| 2         | Send money to another Mascoma Bank customer                                  | > |
|           | We will send an email to the recipient notifying them<br>of this connection. |   |
| External  | account                                                                      |   |
| 00        | Add an account instantly                                                     | > |
|           | Sign in with the credentials you use for your external account.              |   |
|           | Add an account manually                                                      | > |
|           | Enter your account number and routing number.                                |   |

Enter the necessary details and click "Save."

| © Send money to another Mascoma Bank 🛞 customer                                                                                             |
|----------------------------------------------------------------------------------------------------|
| Internal accounts are within your current financial institution. We will send an email to the recipient, notifying them of this connection. |
| Recipient information                                                                                                    |
| Last Name (Or Business Name)<br>Smith                                                                                                    |
| Account details                                                                                                    |
| Verification method<br>Account                                                                                                    |
| Account Number<br>1234567                                                                                                    |
| Save Account For Future Use                                                                                                    |
| An account not saved for future use will only be available for one-time use.                                                                |
| Save                                                                                                    |
| Save                                                                                                    |

Verification is needed. Select from Text, Email, or Call to receive the code.

| Subm | it                                                         | Close |
|------|------------------------------------------------------------|-------|
|      | Please verify your identity before completing this action. |       |
|      | Text Email Call                                            |       |
|      | The verification code will be emailed to you.              |       |
|      | Alk****AT@Mascomabank.Com                                  |       |
|      | Shi***Ff@Mascomabank.Com                                   |       |
|      |                                                            |       |
|      | Send code                                                  |       |
|      | Cancel                                                     |       |

Confirm your identity using your chosen method.

| Confirm your identity                                      | × |
|------------------------------------------------------------|---|
| Please verify your identity before completing this action. |   |
| Text Email Call                                            |   |
| The code will expire in 5 minutes.                         |   |
| Enter code                                                 |   |
|                                                            |   |
|                                                            |   |
| Resend code or Try another email                           |   |
| Resend code or Try another email                           |   |
| Resend code or Try another email                           |   |
|                                                            |   |

## **Bill Pay**

To access Bill Pay, navigate to Transfer and Pay menu option and select "Bill Pay."

The Activity tab lists all the scheduled and historical bill pays.

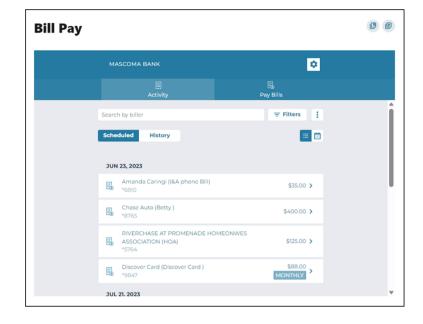

## **Pay Bills**

Select the Pay Bills tab to add a business payee and pay a business.

#### Add a Business Payee for Bill Pay

Click on "+" next to the search icon.

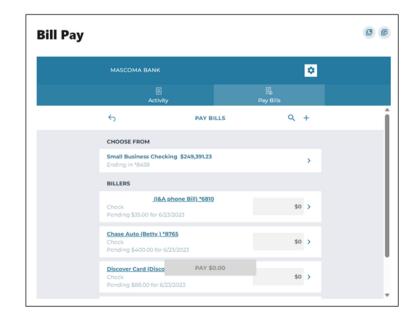

Enter the name of the biller you would like to add or add one manually by clicking the "Add" button.

| Bill Pay |                             |                | e |
|----------|-----------------------------|----------------|---|
|          | MASCOMA BANK                | •              |   |
|          | E<br>Activity               | 民<br>Pay Bills |   |
|          | ← ADD                       | BILLER         | Î |
|          | chase                       |                |   |
|          | RESULTS                     |                |   |
|          | Unknown Biller<br>chase     | + ADD          |   |
|          | BRIAR CHASE ASSOCIATION - I |                |   |
|          | CAMERON CHASE HOMEOWNERS AS | SSOCIATION     |   |
|          | Chase                       |                |   |
|          | Chase Auto                  |                | v |

You can either log in to the chosen business's online platform by entering your credentials or click "Add Biller Manually" and click "Next."

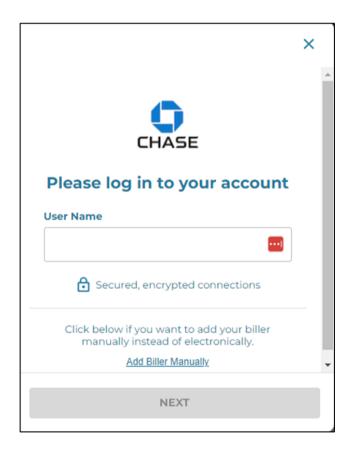

To add a biller manually, enter all the biller information such as name, account number, zip code, nickname, and memo, and click "Next". The next screen will request that you add the address of the biller.

Verification is needed to add a business as a biller. A code is sent to your chosen method – email, text, or call. Enter the code and click "Verify."

| MASCOMA BANK                | •                                  |
|-----------------------------|------------------------------------|
| E Activity                  | 드.<br>Fig<br>Pay Bills             |
| 5                           | ADD BILLER                         |
| I don't have account number |                                    |
| Account Number              | 123456789                          |
| Confirm Account #           | 123456789                          |
| Biller ZIP Code             | 05452                              |
| Nickname                    | Sparky's                           |
| Memo                        | Saves a note when the bill is paid |

#### Pay a Business

Select "Pay Bills" tab in Bill Pay.

Select the account under "Choose From."

Select the Biller and enter the amount to pay. Click on "Pay \$XX.XX."

Payment is scheduled. Click "Done."

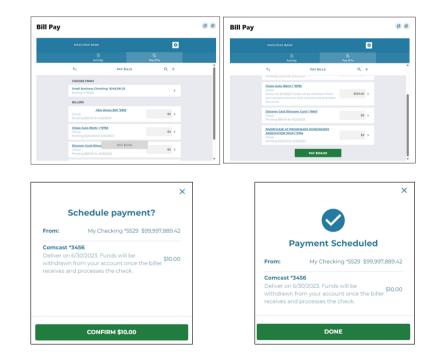

#### Pay a Person

## Add a Payee - Individual

Select "+" next to "Pay A Person."

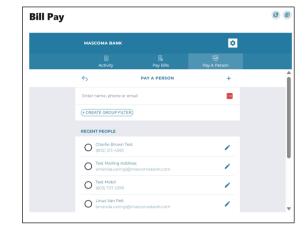

Enter the contact details of the individual, including First Name, Last Name, Mobile Number, Email, Payment Delivery method, and a Security Question. The mobile number is the default payment delivery method. You can choose email address by clicking on the arrow. Bill Pay © ®

Bill Pay

MASCOMA BANK

Active

Active

Pay Bills

Pay Bills

Pay A Parson

Send to (600) 676-1123

Send to (600) 676-1123

Security Question

Cuestion

Vour recipient will have to answer your security question before they can receive their payment. Please communicate the answer to them.

SAVE

SAVE

SAVE AND DAY

Click "Save and Pay."

Verification needed. Select Text, Email, or Call to receive the code.

### Pay a Person - Individual

Select an individual payee by clicking the radio button.

| Bill Pay |                                                                                                    |                    |                    | C |
|----------|----------------------------------------------------------------------------------------------------|--------------------|--------------------|---|
|          | MASCOMA BANK                                                                                                    |                    | ٥                  |   |
|          | Activity                                                                                                    | E.<br>Pay Bills    | ଜୁ<br>Pay A Person |   |
|          | 6                                                                                                    | PAY A PERSON       | +                  | ĺ |
|          |                                                                                                    |                    | NEXT               |   |
|          | Linus Van Pelt,                                                                                                    |                    | ×                  |   |
|          | + CREATE GROUP FILTE                                                                                                    | R                  |                    |   |
|          | RECENT PEOPLE                                                                                                    |                    |                    |   |
|          | Contemporary Contemporary Conte |                    | 1                  |   |
|          | O Kate Smith<br>(802) 778-0323                                                                                                    |                    | 1                  |   |
|          | O Snoopy dog smit<br>alice.denike@ma                                                                                                    | h<br>scomabank.com | 1                  |   |

Enter the \$ amount, add a memo, select the "From" account and enter the date and frequency for payment. Click "Pay."

| MASCOMA BANK                               |                | •                 |  |
|--------------------------------------------|----------------|-------------------|--|
| E Activity                                 | E<br>Pay Bills | 편<br>Pay A Person |  |
| <del>6</del>                               | PAY A PERSON   |                   |  |
| Sangita Testing                            |                | \$10.00           |  |
| Add a memo                                 |                |                   |  |
|                                            |                |                   |  |
| FROM                                       |                |                   |  |
| My Checking \$9,924,808<br>Ending in *5529 | .48            | >                 |  |
| FREQUENCY                                  |                |                   |  |
| SEND DATE                                  | REPEATS        |                   |  |
| August 3, 2023                             | > One-time     | >                 |  |
|                                            |                |                   |  |

| Confirm | payment. |
|---------|----------|
|---------|----------|

| Sch       | nedule payment?                  |            | $\checkmark$          |
|-----------|----------------------------------|------------|-----------------------|
| То:       | Sangita Testing                  | Payr       | ment scheduled        |
| mount:    | \$10.00                          | From:      | My Checking *552      |
| From:     | My Checking *5529 \$9,924,808.48 | То:        | Sangita Testin        |
|           |                                  | Amount:    | \$10.0                |
| requency: | One-time - Aug 3, 2023           | Frequency: | One-time - Aug 3, 202 |
| Memo:     |                                  | Memo:      |                       |

#### **Mobile Deposits**

# **Making Your Deposit**

Under "Accounts," tap on "Deposit Check." You can also tap on the camera icon at the bottom of the screen (with "Deposit" labeled underneath). First-time users will need to accept disclosures.

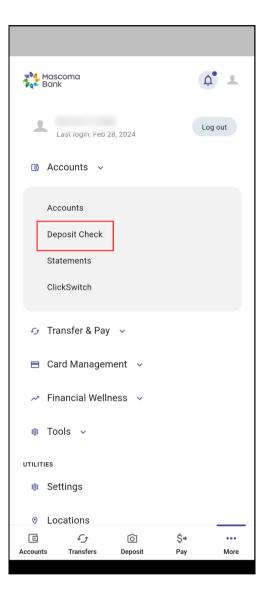

Follow the prompts in the app to upload pictures of the front and back of your check, enter the amount, and submit.

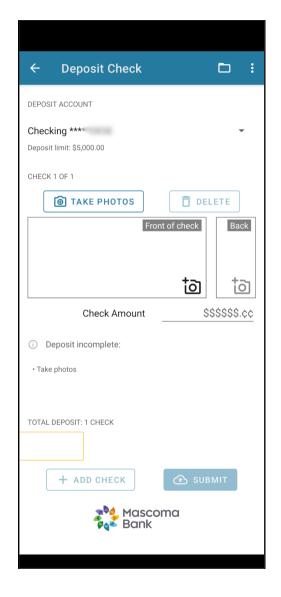

| 12:36                 |                |          |
|-----------------------|----------------|----------|
| Deposit               | Check          | $\times$ |
| DEPOSIT ACCOUNT       |                |          |
| select account        |                | ~        |
| DEPOSIT CHECK         |                |          |
| ТАКЕ РНОТОЅ           | DELE.          | TE       |
|                       | Front of check | Back     |
|                       | tõ             | tõ       |
| Check Amount          | \$\$\$\$       | \$\$.¢¢  |
| 3 No account selected |                |          |
|                       |                |          |
| + ADD CHECK           | A SUBM         | ШΤ       |
|                       |                |          |

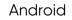

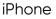

# **Checking Your Mobile History**

Got to "Mobile Deposit" as if to make another deposit.

Choose an account.

At the top, you'll see a folder icon.

| ← Deposit Check                            |             |             |
|--------------------------------------------|-------------|-------------|
| DEPOSIT ACCOUNT                            |             |             |
| Checking ****<br>Deposit limit: \$5,000.00 |             | •           |
| CHECK 1 OF 1                               | DEL         | ETE         |
| From                                       | nt of check | Back        |
|                                            | tð          | tõ          |
| Check Amount                               | \$\$        | \$\$\$\$.¢¢ |
| <ol> <li>Deposit incomplete:</li> </ol>    |             |             |
| • Take photos                              |             |             |
| TOTAL DEPOSIT: 1 CHECK                     |             |             |
| + ADD CHECK                                | 🕑 SUBN      | ЛІТ         |
| Masco<br>Path Bank                         | ma          |             |
|                                            |             |             |

Android

| 12:36      | ;              | ul S           | <b>• •</b> |
|------------|----------------|----------------|------------|
|            | Deposit        | Check          | $\times$   |
| DEPOSIT AC | COUNT          |                |            |
| select ac  | count          |                | ~          |
| DEPOSIT CH | IECK           |                |            |
| õ ta       | KE PHOTOS      |                | ΓE         |
|            |                | Front of check | Back       |
|            |                | 10             | tõ         |
| Check Am   | iount          | \$\$\$\$       | \$\$.¢¢    |
| No acc     | count selected |                |            |
|            |                |                |            |
| + A        | DD CHECK       | A SUBM         | IT         |
|            |                |                |            |

iPhone

Tap the folder to see your deposit history.

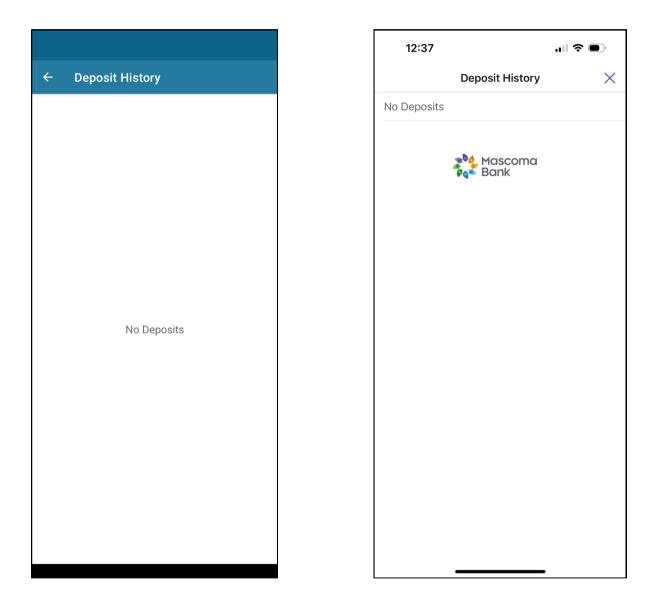

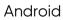

iPhone

# **Card Management**

# Manage My Card

Under the Card Management menu, you will find Manage My Card. Here you can block your card to prevent it from being used for new purchases without closing your account. You can unblock your card at any time.

Use the toggle to block the card. Click "Block this card."

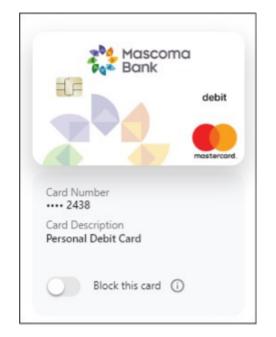

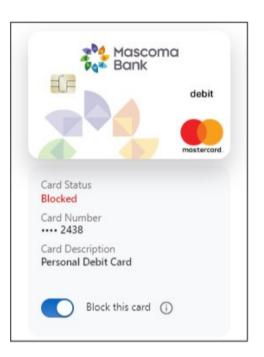

**Block this card** 

Use the toggle to unblock the card when/if you are ready.

Card has been successfully unblocked.

# Card Updater

Update your card everywhere you pay online instantly.

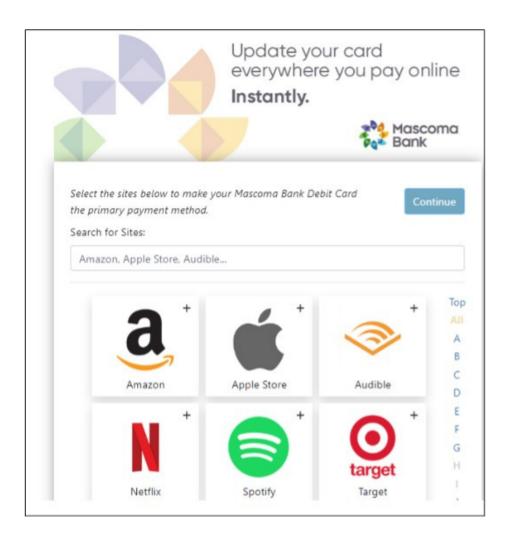

Search for the merchant and click "Continue."

Enter your card and billing information once to update the payment method on all the sites you've selected. Click "Continue."

| Email Address     |        | Phone Num   | ber |  |
|-------------------|--------|-------------|-----|--|
|                   |        | XXX-XXX-XXX | xx  |  |
| Name On Card      |        | Card Numb   | er  |  |
|                   |        |             |     |  |
| Exp. Date         |        | cvv         |     |  |
| MM/YY             |        |             |     |  |
| First Name        |        | Last Name   |     |  |
| Billing Address   |        |             |     |  |
| Billing Address I | line 2 |             |     |  |
| City              | State  |             | Zip |  |
|                   |        | ~           |     |  |

Follow the prompts to complete the process.

# **Travel Notice**

Here you can submit travel notices for specific debit cards that are in your name only. Complete the fields and hit submit.

| Dashboard                  | Accounts         | Transfer & Pay       | Card Management            | Financial Wellness       | Tools                                         |
|----------------------------|------------------|----------------------|----------------------------|--------------------------|-----------------------------------------------|
|                            |                  |                      |                            |                          |                                               |
|                            |                  |                      |                            |                          |                                               |
|                            |                  |                      |                            |                          |                                               |
| Secur                      | 'e For           | ms                   |                            |                          |                                               |
|                            |                  |                      |                            |                          |                                               |
| < Back                     |                  |                      |                            |                          |                                               |
| Travel N                   | otice            |                      |                            |                          |                                               |
| This request               | will only be co  | mpleted for the s    | pecific debit card(s) that | are in your name only    | Any additional card holders must submit their |
|                            |                  |                      | istomer care center.       |                          |                                               |
| **Please inclu<br>travel** | ide each spec    | ific state and coun  | try you will be visiting t | o limit the chance of in | accurate blocks on your debit card during     |
| Last 4 Digits (            | Of The Debit C   | ard                  |                            |                          |                                               |
| Enter numbe                | er here          |                      |                            |                          |                                               |
| Departure Da               | te               |                      |                            |                          |                                               |
| Enter text he              | re               |                      |                            |                          |                                               |
| Return Date                |                  |                      |                            |                          |                                               |
| Enter text he              | ere              |                      |                            |                          |                                               |
| Best Phone N               | umber To Read    | ch While Traveling   |                            |                          |                                               |
| Enter numbe                | er here          |                      |                            |                          |                                               |
| States You Wi              | ll Be Visiting ( | This Includes States | You May Be Driving Thr     | ough).                   |                                               |
| Enter text he              | ere              |                      |                            |                          |                                               |
| Countries You              | Will Be Vistin   | g.                   |                            |                          |                                               |
| Enter text he              | re               |                      |                            |                          |                                               |
|                            |                  |                      |                            |                          |                                               |
|                            |                  |                      |                            |                          | Cancel Submit                                 |

### **Financial Wellness**

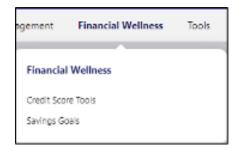

# **Credit Score Tools**

To navigate to Credit Score Tools, click on Financial Wellness then Credit Score Tools. Here you can view your credit score with daily score updates and credit monitoring.

Enter all the necessary details, check the authorization box, and click "Continue."

| Hello, Lucy Van Pelt   First Name   Lucy   Address   245 Main St   Charlestown   NH   ZIP Code   03603   Date of Birth (MM/DD/YYYY)   Social Security Number   Social Security Number   Please read and accept the following disclosure so we can retrieve your Credit Score evel   Charlestown   Please read and accept the following disclosure so we can retrieve your Credit Score and Report. This is a soft pull and will not affect your score.                                                                                                    | مهم                                                            |
|----------------------------------------------------------------------------------------------------|----------------------------------------------------------------|
| Address   245 Main St   City   Charlestown   NH   ZIP Code   03603   Date of Birth (MM/DD/YYYY) Social Security Number   Social Security Number   Please read and accept the following disclosure so we can retrieve your Credit Score and Report. This is a soft pull and will not affect your score.    Please the information to verify my identity, provide the services   I hereby authorize SavyMoney, Inc. to continuously obtain my credit report and use the information to verify my identity, provide the services                                                                                                    |                                                                |
| Address          245 Main St       Keep an eye or and credit report and credit report and credit report and credit report and credit report and credit report and credit report and credit report and credit report and credit report and credit report and credit report and credit report and credit report and set the information to verify my identity, provide the services       Keep an eye or and credit report and credit report and credit report and credit report and credit report and set the information to verify my identity, provide the services       With real information to verify my identity, provide the services                                                                                                    |                                                                |
| 245 Main St       and credit rep         City       State         Charlestown       NH         ZIP Code       03603         Date of Birth (MM/DD/YYYY)       Daily Score         Social Security Number       Store by refit         Social Security Number       Store events         Please read and accept the following disclosure so we can retrieve your Credit       Score events         Core and Report. This is a soft pull and will not affect your score.       Money-Savi         I hereby authorize SavryMoney, Inc. to continuously obtain my credit       Money-Savi                                                                                                    |                                                                |
| Charlestown     NH     Image: Charlestown     Image: Charlestown       ZIP Code     Image: Charlestown     Image: Charlestown       Date of Birth (MM/DD/YYYY)     Image: Charlestown     Image: Charlestown       Date of Birth (MM/DD/YYYY)     Image: Charlestown     Image: Charlestown       Social Security Number     Image: Charlestown     Image: Charlestown       Please read and accept the following disclosure so we can retrieve your Credit Score and Report. This is a soft pull and will not affect your score.     Image: Charlestown       I hereby authorize SavryMoney, Inc. to continuously obtain my credit report and use the information to verify my identity, provide the services of the order them is the other them will be an other bird met in the other them will be an other bird met in the other them will be an other bird met in the other bird met in the                                                                                                    |                                                                |
| Charlestown       NH         ZIP Code       Image: Constraint of the state of the state of the stat                                   |                                                                |
| 03603       Date of Birth (MM/DD/YYYY)         Date of Birth (MM/DD/YYYY)       Daily Score         Social Security Number       Social Security Number         Please read and accept the following disclosure so we can retrieve your Credit Score and Report. This is a soft pull and will not affect your score.       Image: Continuously obtain my credit report and use the information to verify my identity, provide the services         Image: Image: Continuously obtain my credit report and use the information to verify my identity, provide the services       Money-Savi                                                                                                    | oning.                                                         |
| Date of Birth (MM/DD/YYYY)       Daily Score         Social Security Number       Social Security Number         Please read and accept the following disclosure so we can retrieve your Credit Score and Report. This is a soft pull and will not affect your score.       I hereby authorize SavyMoney, Inc. to continuously obtain my credit report and use the information to verify my identity, provide the services                                                                                                    |                                                                |
| Date of Birth (MM/DD/YYYY)       Stay on top of Stay on top of Stay on | F)                                                             |
| Social Security Number     Score even       Please read and accept the following disclosure so we can retrieve your Credit<br>Score and Report. This is a soft pull and will not affect your score.     Image: Comparison of the score of the score of the              | of your credit                                                 |
| Score and Report. This is a soft pull and will not affect your score.                                                                                                    |                                                                |
| credit offers, and invite me to apply for those made available by my financial institution. I may revoke this authorization at any time by terminating my account with SavvyMoney, Inc. I understand, as the primary account holder, my credit score will be shown within this account, will be able to see my score.                                                                                                    | ving Offers<br>est rates on<br>edit cards, or<br>n your credit |

# **Savings Goals**

From the Savings Goals menu option, you can also navigate to the Spending screen.

# Spending

The Spending dashboard gives you an overview of your spending over a period of time, spending based on categories, transactions, and recurring expenses.

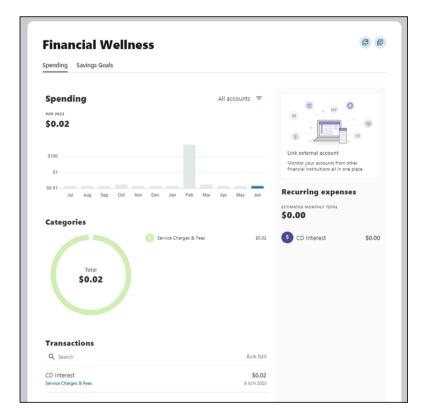

Within the Spending screen, if you'd like to edit the category for an item, simply click on the transaction. A slideout will appear in which you can edit the category. There is a checkbox to select if you'd like all future transactions from this merchant to be applied to the new category. Make your edits and click save.

| Transactions   |            |
|----------------|------------|
| Q Search       | Bulk Edi   |
| Withdrawal     | \$90.00    |
| Other Expenses | 20 SEP 202 |
| Shell          | \$5.88     |
| Gasoline/Fuel  | 19 SEP 202 |

| Applies t | o all future transactions that contain the description below: |
|-----------|---------------------------------------------------------------|
| Shell     | 1                                                             |

| Shell 5:                                 | 5.88 |
|------------------------------------------|------|
| S Health & Personal Care                 |      |
|                                          |      |
| Income & Deposits                        |      |
| () Insurance                             |      |
| investments                              |      |
| (I) Loans                                |      |
| (2) Other Expenses                       |      |
| R Shopping                               |      |
| Clothing Electronics & Equipment Bobbies |      |
| Huma Supplies Shopping 🗸 Grocery 🕂       |      |
| Save                                     |      |
| Cancel                                   |      |

#### Savings Goal

The Savings Goals tab helps you create, manage, and track progress on your savings goals, while allowing you to create and manage income and expense thresholds.

| ending | Savings Goals                          |                      |          |  |
|--------|----------------------------------------|----------------------|----------|--|
| Savir  | ıgs goals                              |                      | <b>+</b> |  |
|        | siness Savings ****8481<br><b>).00</b> |                      |          |  |
| **     | Lap Swimming Pool                      | \$0.00 / \$10,000.00 | ~        |  |

### Create a Goal

Select the savings account you would like to use for a goal. Click "Next."

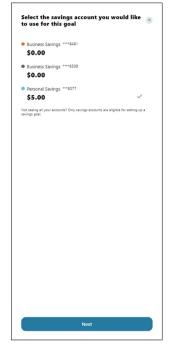

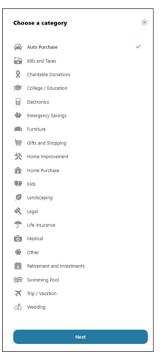

Select the category. Click "Next."

Add the necessary details to complete the goal settings, including Title, Goal Amount, and Target Date (optional). Click "Create goal."

| Add details                   |             | × |
|-------------------------------|-------------|---|
|                               |             |   |
| <sup>Title</sup><br>Dream Car |             |   |
| Goal Amount<br>\$35,000.00    |             |   |
| Target Date (Optional)        |             |   |
|                               |             |   |
|                               |             |   |
|                               | Create goal |   |

Tools

| Tools          |           |  |
|----------------|-----------|--|
| Check Services | Alerts    |  |
| Message Center | Locations |  |
| Settings       |           |  |

#### **Check Services**

To access Check Services, navigate to the Tools tab on the menu.

# **Reorder Checks**

Select the account from the dropdown menu and click "Next."

| Check Services<br>Reorder Checks        | æ    | Check Services                                                 |
|-----------------------------------------|------|----------------------------------------------------------------|
| Reorder Checks Choose An Select Account | Next | Reorder Checks Choose An Account * My Checking *****5529  Next |

Click on "Order Checks."

| Check Services                                                                                                    | C F     |
|----------------------------------------------------------------------------------------------------|---------|
| Reorder Checks                                                                                                    |         |
| Order Checks                                                                                                    |         |
| Reorder checks online by selecting "Order Checks" below. You'll need a checkbook from your previous check order to complete the process. If ye any questions, please send us a secure message by selecting "Ask a Question" below. | ou have |
| Back Ask a Question or Order                                                                                                    | Checks  |
|                                                                                                    |         |

You will be redirected to a third-party check supplier website. Please refer to the Appendix for third-party website screenshots.

| We have chosen Deluxe Financial Services ("Deluxe") as our preferred check supplier. You are now<br>leaving our website and will be redirected to the Deluxe check order site which is governed by its own<br>privacy policy and terms of use. |
|----------------------------------------------------------------------------------------------------|
| If your page does not redirect in 10 seconds, click continue.                                                                                                    |
| Pause 2 minutes Continue                                                                                                    |

# Message Center

Your privacy is our top concern. You can securely send sensitive information such as your account number and other personal information by using the secure Message Center.

# Navigating the Message Center

You can access the Message Center by clicking the envelope next to your profile icon or by navigating to Tools -> Message Center. You will be notified through the profile envelope if you have an unread message. The number of unread messages is indicated on the right side of the message envelope icon.

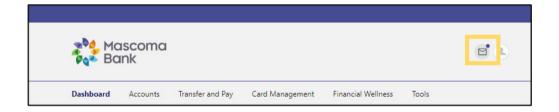

# Compose a Message

To compose a new message, click the Compose button on the Inbox tab of Message Center.

Select the message Subject from the dropdown menu.

Select the Account the message refers to from the dropdown menu.

Enter the Message body and select the "Attach Files" link to attach files to the message.

Click the "Send Message" button to send the message or click the "Cancel" button to close the New Message window without sending the message.

| Message Center                           | r                                                                                                    | C e                                                                             |
|------------------------------------------|----------------------------------------------------------------------------------------------------|---------------------------------------------------------------------------------|
| Inbox Sent                               |                                                                                                    |                                                                                 |
| Compose                                  | Other                                                                                                    |                                                                                 |
| Edit                                     | Louis V Schroder                                                                                                    | 6/12/2023, 12:20:00 PM                                                          |
| Other<br>/12/2023, 12:20:00 PM<br>esting | Testing                                                                                                    |                                                                                 |
|                                          | <ul> <li>Thank you for your message! We're work<br/>respond, you may follow-up with an add<br/>conversation.</li> </ul> | cing on a response to your inquiry. Once we<br>itional message and continue the |

| New Message                                 | ×      |
|---------------------------------------------|--------|
| Subject                                     |        |
| Choose subject                              | $\sim$ |
| Account                                     |        |
| Not Account Specific                        | $\sim$ |
|                                             |        |
| Message                                     |        |
| Message                                     |        |
|                                             |        |
|                                             |        |
|                                             |        |
| Attach Files                                | //     |
| You can attach up to 10 files (15 MB total) |        |
|                                             |        |
|                                             |        |
|                                             |        |
|                                             |        |
|                                             |        |
|                                             |        |
|                                             |        |
|                                             |        |
|                                             |        |
|                                             |        |
|                                             |        |
|                                             |        |
|                                             |        |
|                                             |        |
|                                             |        |
|                                             |        |
|                                             |        |
|                                             |        |
|                                             |        |
|                                             |        |
|                                             |        |
|                                             |        |
| Send Message                                |        |
|                                             |        |
|                                             |        |
| Cancel                                      |        |

•

► Send

# Respond to a Message

To reply to a message, select the message thread to respond to.

View the messages within the thread.

Enter a Message response.

Select the "Attach Files" link to attach files to the message.

Click the "Send" button to send the response.

| Eek<br>E: Other ( 2 )<br>/12/2021, 122755 PM<br>est This is a confirmation that your request has been | 1 | Joe Banker 6/12/2023, 12:27:55 PM<br>Test<br>This is a confirmation that your request has been processed.<br>If you need any additional assistance, please contact<br>Member Services at 404-67:4-1166 (local) or 1-800-533-2062<br>(foll free) Monday-Friday &AM-6PM and Saturday 9AM-<br>1PM. |
|----------------------------------------------------------------------------------------------------|---|----------------------------------------------------------------------------------------------------|
|                                                                                                    | + | Louis V Schroder 6/12/2023, 12:20:00 PM<br>Testing                                                                                                    |
|                                                                                                    | * | Louis V Schroder Message                                                                                                    |
|                                                                                                    |   | <ul> <li>Attach Files</li> <li>You can attach up to 10 files (15 MB total)</li> <li>Send</li> </ul>                                                                                                    |
|                                                                                                    | - |                                                                                                    |

**Message Center** 

Louis V Schroder

Thank you!

Attach Files

You can attach up to 10 files (15 MB total)

1

# **Message Actions**

You have the ability to mark a message thread as unread or read, or to delete it.

Click the Edit link to view the message actions.

Click the checkbox next to the message thread to act on.

Click the delete (trash can) button to delete the message threads.

Click the unread (envelope) button to mark the message thread as unread.

Click the read (open envelope) button to mark the message threads as read.

| Message Center |                                        |        |
|----------------|----------------------------------------|--------|
| Inbox          | Sent                                   |        |
|                |                                        |        |
| Select All     |                                        | Cancel |
|                | ther ( 3 )<br>123, 12:30:19 PM<br>1ou! |        |

#### Sent Messages

The Sent tab allows you to view and delete messages that have been sent.

### Alerts

You can choose to make changes to your account alerts and notifications settings by navigating to Alerts under the Tools menu.

General Alerts: Default security alerts and other notifications triggered by important events, such as changes to your personal information.

Accounts: You can enable alerts and notifications for changes and activities related to your accounts such as balance, balance summary, transactions etc.

Authentication: You can enable access to your online banking.

Mobile Deposit: Set up notification when a mobile deposit is completed.

Savings Goals: Set up notification when your saving goals are completed or endangered.

Transfer: Set up notifications related to transfer activities such as transfer fails or successes, external transfer account added, etc.

| Alerts            |                           |   |
|-------------------|---------------------------|---|
| General Alerts    | Accounts Selected Account |   |
| Accounts          | My Checking               |   |
| Ov Authentication | Automatic Deposit         | • |
| Mobile Deposit    | Automatic Withdrawal      | • |
| 🖒 Savings Goals   | Balance                   | • |
| 😏 Transfers       | Check Cleared             | • |
|                   | Debit Card Purchase       | • |
|                   | Insufficient Funds        | • |
|                   | Interest Credit           | • |
|                   | Loan Payment Due          | • |
|                   | Loan Payment Received     | • |
|                   | Returned Check            | • |
|                   | Transactions              | • |
|                   | Transaction Description   | • |

# SMS

You can receive alerts by email or SMS.

Before you can receive text alerts, you must verify that your phone can receive text messages.

Within Digital Banking, go to the Tools menu, then select Settings, then Contact.

Click on the pencil icon next to Mobile to edit.

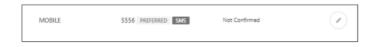

Add your mobile number and click the box next to "I Would Like To Receive SMS Messages To This Number," then click "Send a code via text." Then click "Save Changes."

| MOBILE | (855) 555-5556                                                                                        |
|--------|----------------------------------------------------------------------------------------------------|
|        | I Would Like To Receive SMS Text Messages To This Number<br>Standard text messaging rates will apply. |
|        | Status: Not Confirmed - we cannot deliver text to this number until it is confirmed.                  |
|        | Send a code via text                                                                                  |
|        | Save Changes Cancel                                                                                   |

You will receive a text message to your mobile number with a code. Please enter this number to complete the verification process.

# Locations

You can access information regarding Mascoma Bank ATM locations and branches by navigating to Locations under the Tools menu.

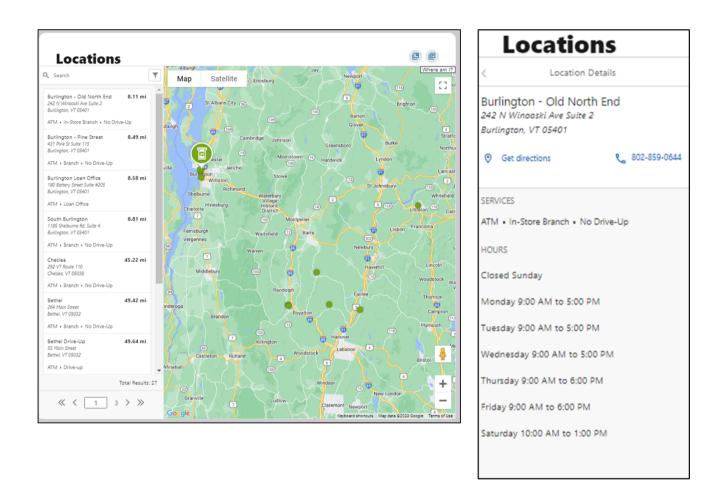

#### Secure Forms

To navigate to the secure forms, go to the Tools menu > Customer Service. Here you can submit a travel notice for your debit card or submit an address change.

| Secure Forms    |                        | C C                  |
|-----------------|------------------------|----------------------|
| Travel Notices  |                        | View Submitted Forms |
|                 | Travel Notices         |                      |
| Address Updates |                        |                      |
|                 | Address Change Request |                      |

| Secu                                                                                                    | re Fori                                                       | ms                   |                                                  |                          |                                             |
|----------------------------------------------------------------------------------------------------|---------------------------------------------------------------|----------------------|--------------------------------------------------|--------------------------|---------------------------------------------|
|                                                                                                    |                                                               |                      |                                                  |                          |                                             |
| < Back                                                                                                    |                                                               |                      |                                                  |                          |                                             |
| Travel N                                                                                                  | lotice                                                        |                      |                                                  |                          |                                             |
|                                                                                                    |                                                               |                      | ecific debit card(s) that<br>stomer care center. | are in your name only    | Any additional card holders must submit the |
|                                                                                                    |                                                               |                      |                                                  |                          |                                             |
| **Please incl<br>travel**                                                                                 | ude each speci                                                | fic state and count  | ry you will be visiting t                        | p limit the chance of in | accurate blocks on your debit card during   |
| Last 4 Dinits                                                                                             | Of The Debit Ca                                               | ard                  |                                                  |                          |                                             |
| Enter numb                                                                                                |                                                               |                      |                                                  |                          |                                             |
|                                                                                                    |                                                               |                      |                                                  |                          |                                             |
|                                                                                                    |                                                               |                      |                                                  |                          |                                             |
| Departure Da                                                                                              | ate                                                           |                      |                                                  |                          |                                             |
| Departure Da<br>Enter text h                                                                              |                                                               |                      |                                                  |                          |                                             |
|                                                                                                    |                                                               |                      |                                                  |                          |                                             |
| Enter text h                                                                                              | ere                                                           |                      |                                                  |                          |                                             |
| Enter text h<br>Roturn Date<br>Enter text h                                                               | ere                                                           | in Winlin Traveling  |                                                  |                          |                                             |
| Enter text h<br>Return Date<br>Enter text h<br>Best Phone N                                               | ere<br>ere<br>Jumber To Reac                                  | h While Traveling    |                                                  |                          |                                             |
| Enter text h<br>Roturn Date<br>Enter text h                                                               | ere<br>ere<br>Jumber To Reac                                  | h While Traveling    |                                                  |                          |                                             |
| Enter text h<br>Return Date<br>Enter text h<br>Best Phone N<br>Enter numb                                 | ere<br>ere<br>lumber To Reac<br>er here                       |                      | You May Be Driving Thr                           | ough).                   |                                             |
| Enter text h<br>Return Date<br>Enter text h<br>Best Phone N<br>Enter numb                                 | ere<br>ere<br>lumber To Reac<br>er here<br>III Be Visiting (T |                      | You May Be Driving Thr                           | ough).                   |                                             |
| Enter text h<br>Return Date<br>Enter text h<br>Best Phone N<br>Enter numb<br>States You W<br>Enter text h | ere<br>ere<br>lumber To Reac<br>er here<br>III Be Visiting (T | This Includes States | You May Be Driving Thr                           | ough).                   |                                             |

Select the appropriate form, complete the fields, and hit "Submit." You can also view your submitted forms by clicking the button shown above.

# Appendix

Reorder checks third-party website screenshots for reference.

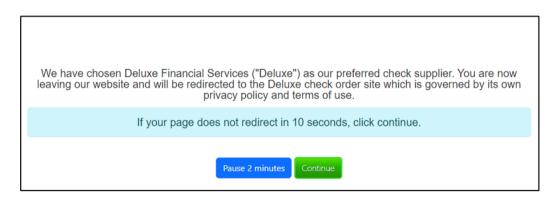

Enter the necessary details and click on "Save Changes." Select the check type and quantity from the drop-down menu and click on "Confirm and Next."

| Home                                             | My Orders Customer Service Sign out 877-838-5287                                                                                                    |
|--------------------------------------------------|----------------------------------------------------------------------------------------------------|
| Mascoma<br>Bank                                  | This is a secure site - your session will discontinue after 15 minutes of inactivity. View Cart 0 Items View Cart                                                                                                    |
| Personal Products Check Enhancements             | Home Office / Desk Books                                                                                                    |
| Customize your check below                       | Antique High Security                                                                                                    |
| Check Imprint 🔍 🔺                                | Se                                                                                                    |
| Change Font: V STANDARD TYPE                     | LUCY VAN PELT<br>SCITTSSCT<br>245 MAIN ST<br>245 MAIN ST<br>245 MA |
| LUCY 🔜 Mia VAN PELT                              | and the second second sec                                                                                                    |
| Title Suffix +                                   | S S                                                                                                    |
| 245 MAIN ST +                                    |                                                                                                    |
| CHARLESTOWN                                      | Массила Влик                                                                                                    |
| New Hampshire 🗸                                  |                                                                                                    |
| 03603                                            | Surroup MP                                                                                                    |
| Home Phone                                       |                                                                                                    |
| 802-777-9547 Ext.                                |                                                                                                    |
| Put home phone and work phone on the same line   | * Please note that the personalization placement, size and lettering style presented here are examples. The actual product you receive and its features (such as                                                                                                    |
| Business Name +                                  | personalization and enhancements) may appear larger, smaller or in a different lettening style/format than shown here.<br>Elegant and traditional. This design is a subtle way to add a bit of class to your checks. Includes fraud-deterring features such as a security square and                                                                                                    |
| Miscellaneous Line +                             | Elegant and traditional. Inis design is a subtle way to add a bit of class to your checks. Includes traud-deterring features such as a security square and heat-reactive ink.                                                                                                    |
| Account Open Date (mm/y)                         | Check Type Quantity Your Total                                                                                                    |
| Save Changes Revert                              | Duplicate 2 Boxes \$ \$ 93,50 Confirm and Next                                                                                                    |
| * Edits made on this site will not be updated to | Comminand Next                                                                                                    |

| The home phone and work phone on the same line Business Name  Miscellaneous Line  Account Open Date (mm/y) | <ul> <li>Please note that the personalization placement, size and letter<br/>personalization and enhancements) may appear larget smaller</li> <li>Elegant and traditional. This design is a subtle way to adheat-reactive ink.</li> </ul>                                                                                                    | or in a different lettering style/format than shown here.                             |                                          |
|----------------------------------------------------------------------------------------------------|----------------------------------------------------------------------------------------------------|---------------------------------------------------------------------------------------|------------------------------------------|
| Save Changes Revert  *Edits mode on this ate will not be updated to your financial institution.            | Check Type Quantity Duplicate 2 Boxes                                                                                                    | Your Total<br>▼ \$ 93.50                                                              | Confirm and Next                         |
| Check Details Clear                                                                                        |                                                                                                    |                                                                                       |                                          |
| Starting Check Number 101                                                                                  | Design Options                                                                                                    |                                                                                       | Check Design Categories<br>High Security |
| Symbol O Clear A O Symbol O Monogram  None                                                                 | A manufacture and the second second s | tian<br>sociation* Mini-Pak                                                           | American Rad Cross* Mini-Pak High        |
| Background Image  Clear                                                                                    |                                                                                                    | Sociation <sup>®</sup> Mini-Pak<br>Security American Red Cross <sup>®</sup> High Secu |                                          |
| O Background Image   None                                                                                  |                                                                                                    |                                                                                       |                                          |
| Message O Clear                                                                                            |                                                                                                    |                                                                                       |                                          |
| Standard Message     No Message     Additional Signature Line                                              |                                                                                                    |                                                                                       |                                          |
|                                                                                                    |                                                                                                    |                                                                                       |                                          |

Review the details and click on "Confirm and Checkout."

| onfirm Your Check D                                                                                                    | g                                                                                                    | A. C. S. S. S. S. S. S. S. S. S. S. S. S. S.                                                 | Order Details                                                                                      | Ed         |
|----------------------------------------------------------------------------------------------------|----------------------------------------------------------------------------------------------------|----------------------------------------------------------------------------------------------|----------------------------------------------------------------------------------------------------|------------|
| LUCY VAN PELT                                                                                                    | and the state                                                                                                    | 38. 310                                                                                      | Your Total                                                                                         | \$ 93.50   |
| 802-777-9547<br>245 MAIN ST<br>CHARLESTOWN NH 03803                                                                                                    | · · · · · · · · · · · · · · · · · · ·                                                                                                    |                                                                                              | (Price Includes Standard Delivery and A                                                            |            |
| An Dry                                                                                                    | 1000 A                                                                                                    | 5 NF                                                                                         | Selected Design<br>Antique High Security - Duplicate - 2  <br>93.50                                | Boxes - \$ |
| the order of                                                                                                    | The Contract of the second                                                                                                    |                                                                                              | Font                                                                                               |            |
| MASCOMA BANK                                                                                                    | The second second                                                                                                    | DURARS Heactive                                                                              | Standard Lettering- Included                                                                       |            |
|                                                                                                    |                                                                                                    |                                                                                              | Symbol or Monogram<br>None Selected.                                                               |            |
| the second second                                                                                                    | Charles My Charles and                                                                                                    | States and the states of the second                                                          | Shadow Print                                                                                       |            |
| Mismo                                                                                                    |                                                                                                    | MP                                                                                           | None Selected.                                                                                     |            |
|                                                                                                    |                                                                                                    |                                                                                              |                                                                                                    |            |
| 1:211770213 1:XXXXXX                                                                                                    |                                                                                                    | the second second                                                                            | Messages<br>None Selected.                                                                         |            |
|                                                                                                    |                                                                                                    | CALL COLOR OF COLOR                                                                          |                                                                                                    |            |
| esonation plan                                                                                                    | HIPPOTCHICKNER PROCESSAL RECORDER OF THE RECORD RECORD OF                                                                                                    | xamples. The actual product you receive and its feature                                      | None Selected.<br>Additional Signature Lines                                                       |            |
| ase note that the personalization plan<br>h as personalization and enhancement                                                                                                    | uzade una provinsi a secondaria e contra a contra a contra a contra a contra a contra a contra a contra a contra<br>cement, size and lettering style presented here are e.<br>nts) may appear larger, smaller or in a different letter                   | xamples. The actual product you receive and its feature                                      | None Selected. Additional Signature Lines None Selected.                                           |            |
| economic that the personalization plants are note that the personalization and enhancement of the personalization and enhancement of the personalization and enhancement of the personalization and enhancement of the personalization and enhancement of the personalization and enhancement of the personalization personalization personalization personalization and enhancement of the personalization and enhancement of the personalization and enhancem                                 | cement, size and lettering style presented here are e.                                                                                                    | xamples. The actual product you receive and its feature<br>ing style/format than shown here. | None Selected.<br>Additional Signature Lines                                                       |            |
| Access<br>ass note that the personalization and<br>has personalization and enhanceme<br>AIT! Would you prefer<br>one of these designs reflects you<br>one of these designs reflects you<br>access of the section of the section of the section of the<br>med memory of the section of the section of the section of the<br>section of the section of the section of the section of the<br>section of the section of the section of the section of the<br>section of the section of the section of the section of the<br>section of the section of the section of the section of the<br>section of the section of the section of the section of the section of the<br>section of the section of the section of the section of the section of the<br>section of the section of the section of the section of the section of the section of the<br>section of the section of the section of the section of the section of the section of the<br>section of the section of the | coment, size and lettering style presented here are en<br>nts) may appear larger, smaller or in a different letter<br>one of these designs instead?<br>u better, click on it. We'll automatically update y                                               | xamples. The actual product you receive and its feature<br>ing style/format than shown here. | None Selected. Additional Signature Lines None Selected.                                           | hopping    |
| Accession<br>are note that the personalization and<br>an a personalization and enhancement<br>VAIT! Would you prefer<br>one of these designs reflects you<br>one of these designs reflects you<br>are an an an an an an an an an an an an an                                                                                                    | comment, size and lettering style presented here are en<br>into may appear larger, smaller or in a different letter<br>one of these designs instead?<br>a better, click on it. We'll automatically update y                                              | xamples. The actual product you receive and its feature<br>ing style/format than shown here. | None Selected. Additional Signature Lines None Selected. Discount \$ -0.00 Confirm and Continue Si |            |
| Access<br>asse note that the personalization old<br>h as personalization and enhanceme<br>VAIT! Would you prefer<br>one of these designs reflects you<br>and enhancement of the second second second second<br>accession of the second second                      | coment, size and lettering style presented here are en<br>nts) may appear larger, smaller or in a different letter<br>one of these designs instead?<br>u better, click on it. We'll automatically update y                                               | xamples. The actual product you receive and its feature<br>ing style/format than shown here. | None Selected. Additional Signature Lines None Selected. Discount \$ -0.00                         |            |
| ese note that the personalization plat<br>th as personalization and ennanceme<br>VAIT! Would you prefer<br>one of these designs reflects you<br>the sector of the sector of the sector of the<br>deluxe external of the sector of the sector of the<br>deluxe external of the sector of the sector of the se               | comment, size and lettering style presented here are en<br>nts) may appear larger, smaller or in a different letter<br>one of these designs instead?<br>u better, click on it. We'll automatically update y<br>automatically update y<br>deluxe exercise | xamples. The actual product you receive and its feature<br>or style/format than anown here.  | None Selected. Additional Signature Lines None Selected. Discount \$ -0.00 Confirm and Continue Si |            |

Review the cart details and click on "Place Your Order."

| Mascoma<br>Rank                                             |                                                                                                    |           |          |                                                                      |                                              |
|-------------------------------------------------------------|----------------------------------------------------------------------------------------------------|-----------|----------|----------------------------------------------------------------------|----------------------------------------------|
| Your Cart                                                   |                                                                                                    |           |          |                                                                      |                                              |
| Product                                                     |                                                                                                    | Quantity  | Subtotal | Delivery/Processing                                                  | Total Price                                  |
| deluce sous suis<br>ensuises suis                           | Antique High Security -<br>Duplicate<br>Edit   Preview   Remove<br>Details<br>Lettering - Standard Lettering | 2 Boxes 🗸 | \$ 84.50 | Four-Day Detivery (4 days)  (+ \$ 36.00) more optic                  | \$ 120.50                                    |
| Promotional Code                                            | Apply                                                                                                    |           |          | Subtotal<br>Delivery/Processing<br>Enhanced Delivery<br>Discount (s) | \$ 84.50<br>Included<br>\$ 36.00<br>\$ -0.00 |
|                                                             |                                                                                                    |           |          | Total                                                                | \$ 120.50                                    |
| NOTE: The final price and order<br>Some Restrictions Apply. | may vary based on your financia<br>For a complete description of al                                          |           |          |                                                                      |                                              |

| Shipping Information                                                                                                    |                                                                                                    |  |
|----------------------------------------------------------------------------------------------------|----------------------------------------------------------------------------------------------------|--|
| Please note that changes made here will not update                                                                                                    | financial institution records. To ship to a non-U.S. address, please place order with your financial institution or call 866-838-5301. |  |
| Use the Address from my Imprint<br>LUCY VAN PELT<br>245 MAIN ST CHARLESTOWN, NH 03603<br>US                                                                       | New Shipping Address     Click to enter shipping address                                                                               |  |
| Phone number *<br>Enter your contact phone number below. We'll only t                                                                                             | rse this if there's an issue with your order that requires us to call you.                                                             |  |
| Email address * •<br>Provide your email address to receive order and ship                                                                                         | pping confirmation emails (and delivery notifications, if applicable).                                                                 |  |
| * Required field                                                                                                    |                                                                                                    |  |
| Send me reminders to reorder checks from Delux<br>Send me updates on special offers and other prov<br>Unselect one or both bakes if you do not wish to receive me | ducts available from Deluxe.                                                                                                    |  |
| Payment Information                                                                                                    |                                                                                                    |  |
| The total price of \$ 120.50 will be deducted from che                                                                                                    | cking account XXXXXX5529.                                                                                                    |  |
| understand that by clicking 'Place Your Order', I ar<br>Place Your Order                                                                                          | t also agreeing to Deluxe's <u>Terms and Conditions</u> .                                                                              |  |